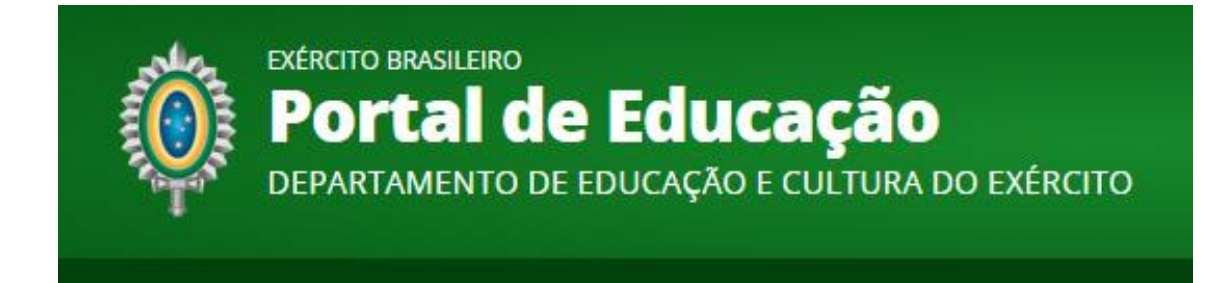

## *Manual Básico do Sistema Acadêmico do EBAula Módulo Cadastramento*

*Rio de Janeiro*

## *Módulo Cadastramento*

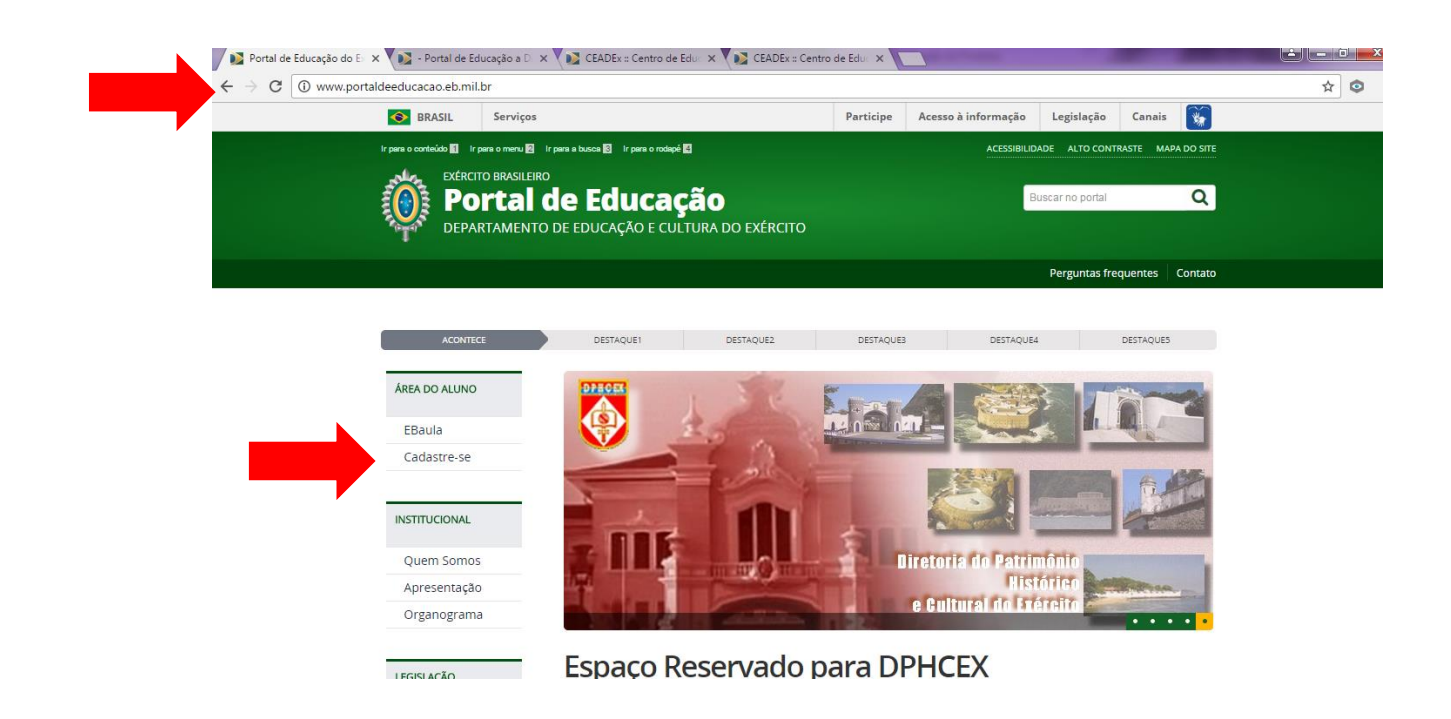

O endereço de acesso ao Novo Portal de Educação é [http://www.portaldeeducacao.eb.mil.br](http://www.portaldeeducacao.eb.mil.br/) .

Para efetuar o cadastro, clicar na opção "Cadastre-se".

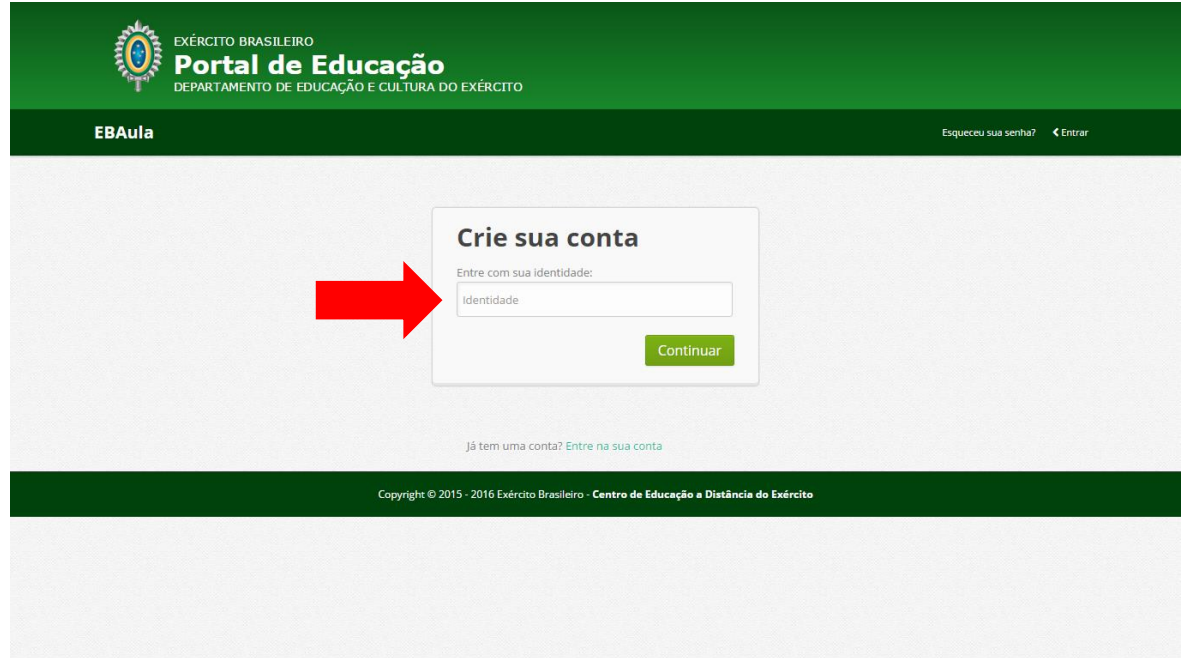

A partir da ação anterior, informar o número da identidade e pressionar o botão "Continuar"

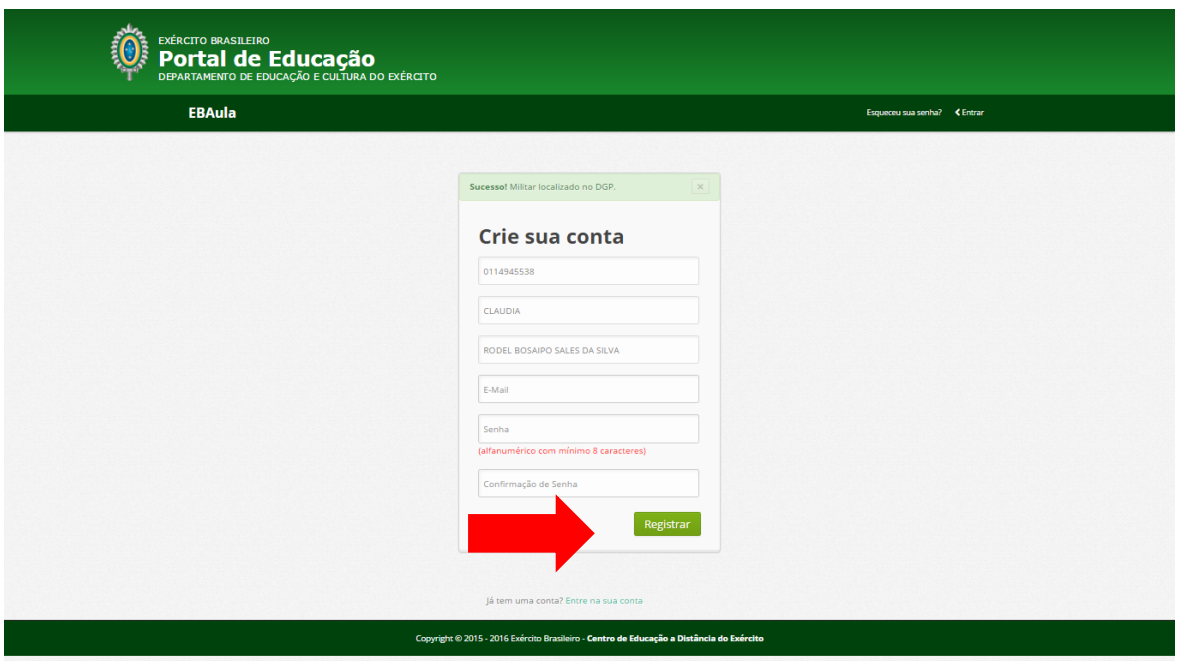

Após a ação anterior, os dados básicos do usuário retornarão e é necessário informar o e-mail e a senha, e depois pressionar o botão "Registrar".

O usuário efetuou o cadastro com sucesso.

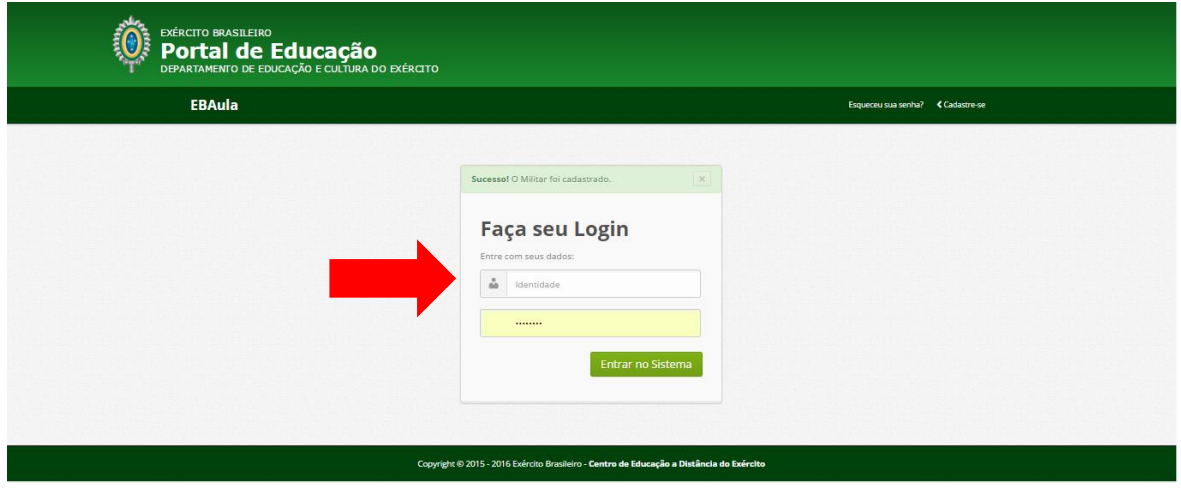

Informar a identidade e a senha anteriormente cadastradas.

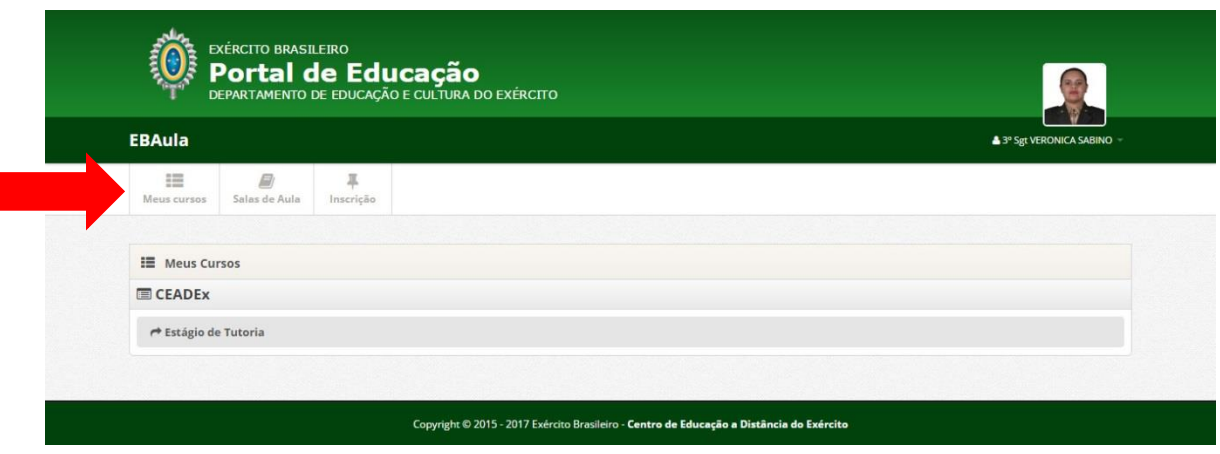

O login do usuário está efetuado, e as funcionalidades "Meus cursos", "Sala de aula", "Inscrição" estão ativas.